## Obtaining nursing contact hours from the Northeastern University Bouvé College School of Nursing

Please complete the evaluation within two weeks of the educational activity.

1. Go to the following webpage: https://neusha.org/index.php/partner-program-listing/

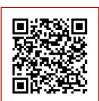

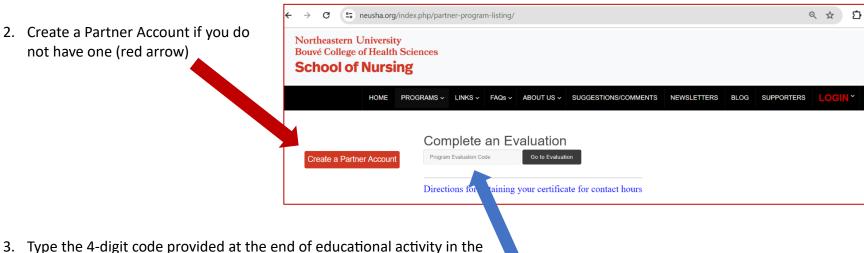

3. Type the 4-digit code provided at the end of educational activity in the Program Evaluation Code box and click on Go to Evaluation. (blue arrow)

CODE provided at the end of the educational activity: \_\_\_\_\_

4. Complete the evaluation and click on SUBMIT.

Your will receive your certificate in your email and can access the certificate anytime in your account history in your created Partner Account.

Questions? Email Jenny Gormley, DNP, RN, NCSN, FNASN, at <u>i.gormley@northeastern.edu</u> or Kathy Hassey, DNP, MEd, RN, at <u>k.hassey@northeastern.edu</u>.